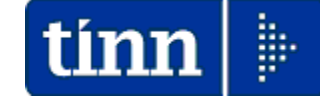

**Guida Operativa** 

**Aggiornamento e Controllo ADDIZIONALI** 

# **PAGHE 2 Rel. 5.1.0.9**

## **Data rilascio: 22 NOVEMBRE 2023**

Lo scopo che si prefigge questa guida è quello di documentare le modalità con cui eseguire l'aggiornamento delle ADDIZIONALI con la procedura Paghe 2 Rel. 5109.

# **W** Attenzione !!:

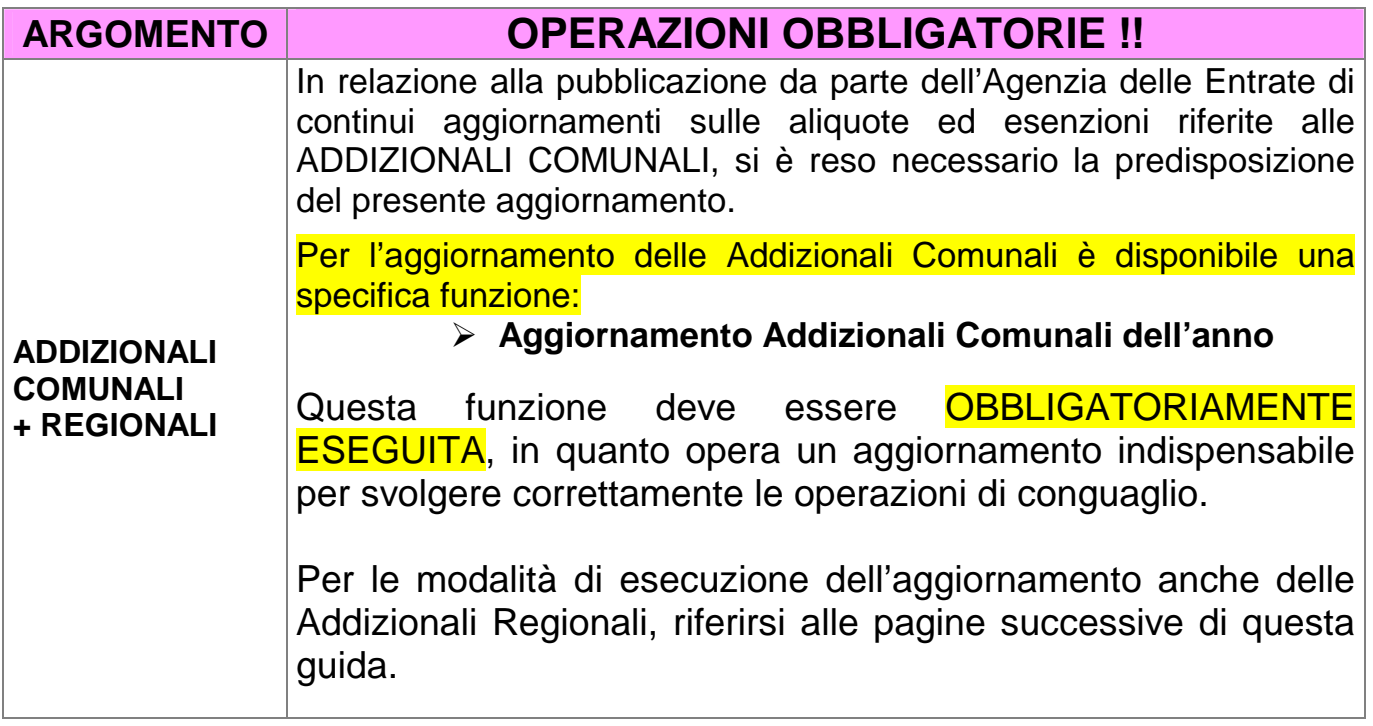

# **W** Nota Bene !! Data Acquisizione: 10-11-2023

Alla data di acquisizione dell'aggiornamento reso disponibile sul sito Istituzionale del Ministero delle Finanze, molti comuni risultavano ancora NON AGGIORNATI. Prestare attenzione e, se necessario, contattare direttamente gli Enti interessati.

## **ADDIZIONALI IRPEF**

### **Aggiornamento Addizionali Comunali dell'anno** (1 di 2)

Questa funzione è presente nel menù:

- Elaboraz.annuali
	- o Addizionali Irpef

Con la dicitura:

#### - **Aggiornamento addizionali comunali dell'anno**

- o **Implementazioni:** 
	- $\checkmark$  Introdotte nuove aliquote ed esenzioni
- o **Azioni richieste:** 
	- $\checkmark$  L'esecuzione di questa funzione richiederà da pochi secondi ad alcuni minuti in diretta relazione al Sistema utilizzato.
	- $\checkmark$  Se si richiede di eseguire l'importazione da "File excel" è ovviamente necessario che sia disponibile il programma Microsoft Excel o corrispondenti funzioni equivalenti.

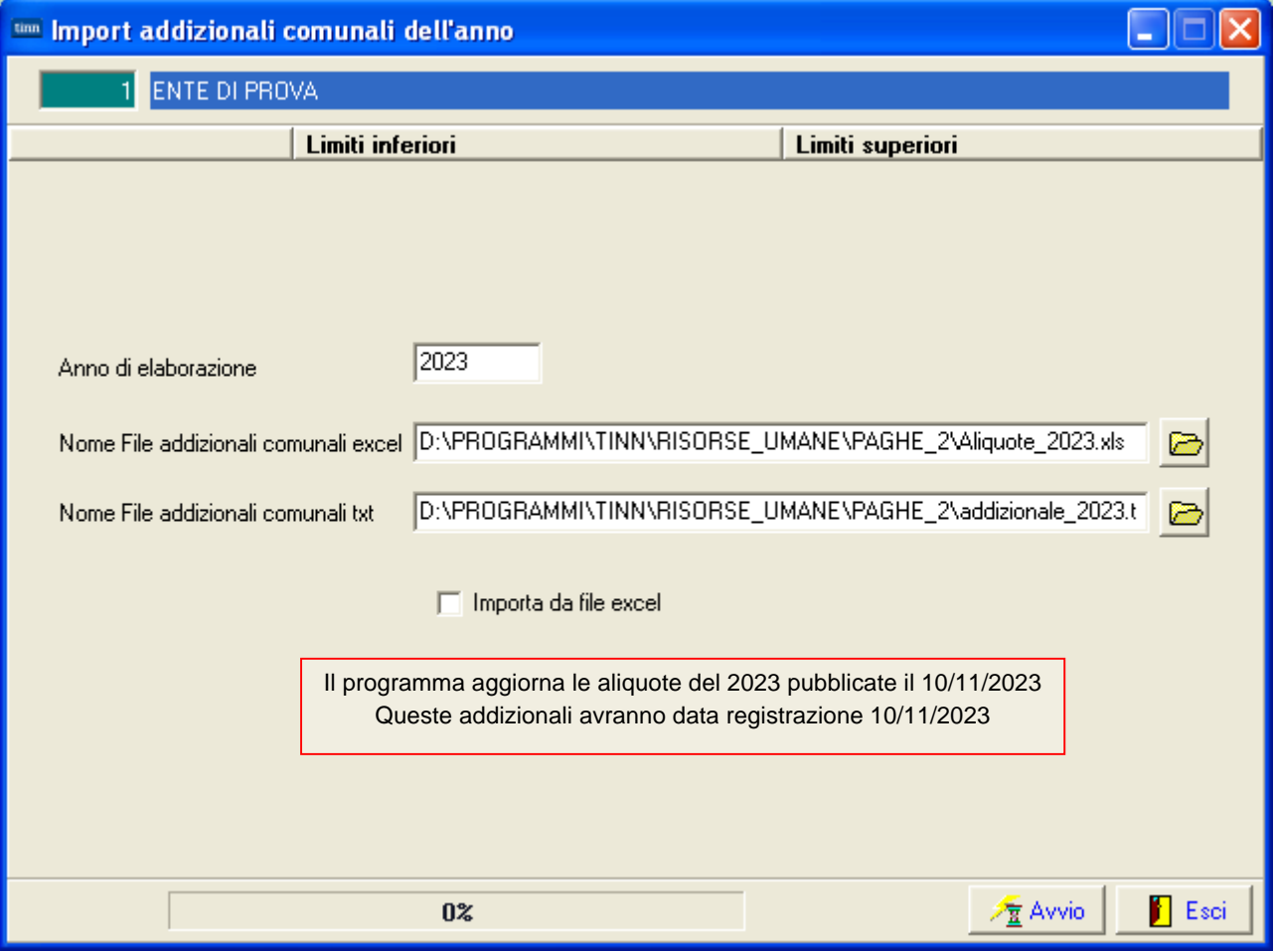

#### **Aggiornamento Addizionali Comunali dell'anno** (2 di 2)

o **Specifiche sulle modalità dell'aggiornamento:** 

 $\checkmark$  L'aggiornamento delle addizionali viene eseguito solo se il campo: "Data ult.aggiornamento" è inferiore a **10/11/2023**

Pertanto, se alla data di pubblicazione di questa Release 5109, l'Operatore avesse modificato autonomamente i dati reperendone di più recenti con data ultimo aggiornamento superiore al 10/11/2023, l'aggiornamento, per i soli elementi così caratterizzati, non sarà eseguito, lasciando inalterato quanto indicato dall'Operatore.

- o **Azioni richieste:** 
	- $\checkmark$  In caso di manutenzione dei dati prestare attenzione ad indicare la "Data Ultimo Aggiornamento" in modo da far applicare le regole sopra indicate.

Esempio:

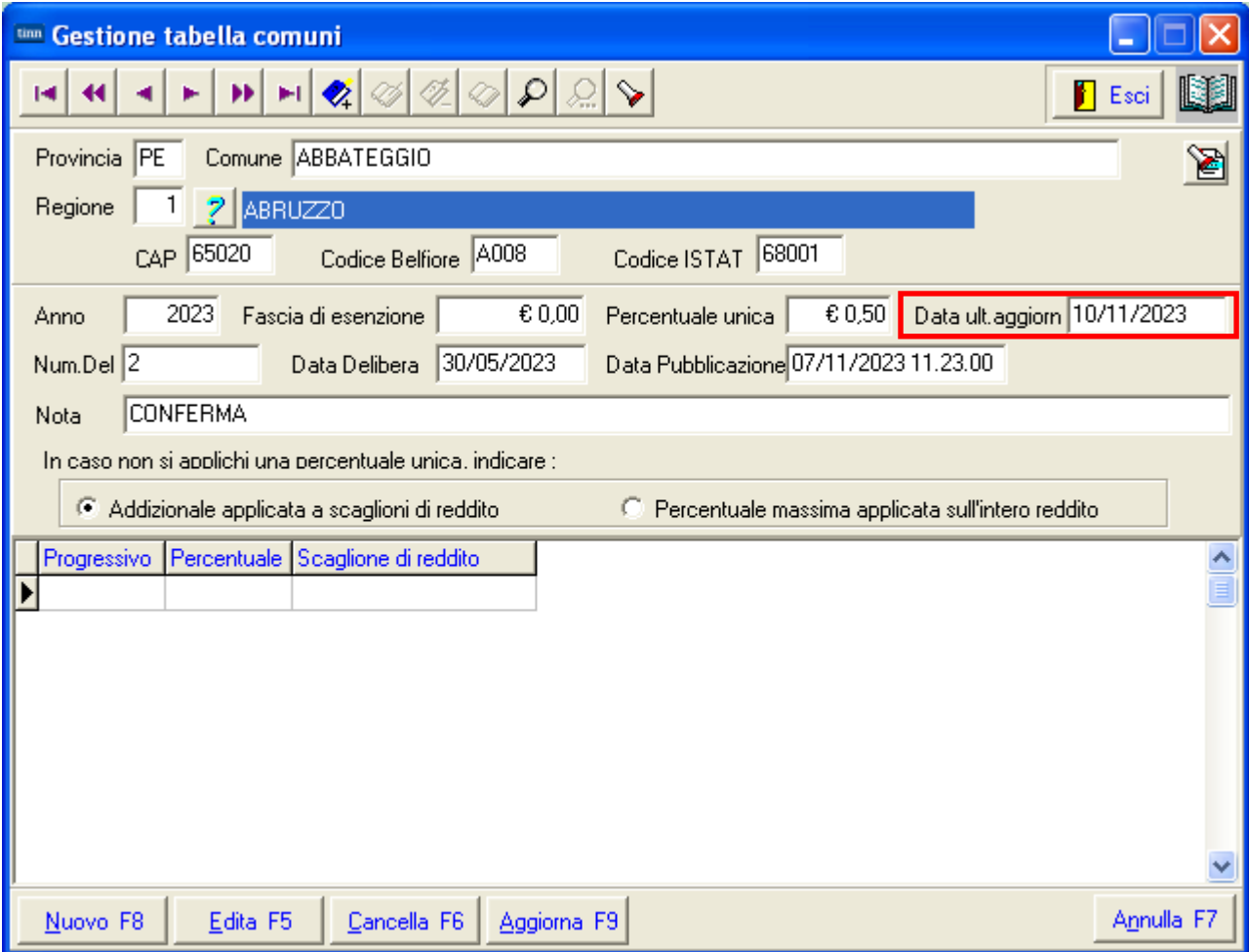

#### **Aggiornamento Addizionali Regionali dell'anno** (1 di 1)

Questa funzione è presente nel menù:

Tabelle Generali

Con la dicitura :

#### - **Tabella Addizionali Regionali**

#### Adeguamenti richiesti**:**

o L'installazione della Rel.5109 esegue in automatico l'aggiornamento delle addizionali Regionali, eseguire comunque un controllo con questa funzione per eventuali ultime pubblicazioni di variazione da parte delle stesse Regioni !!.

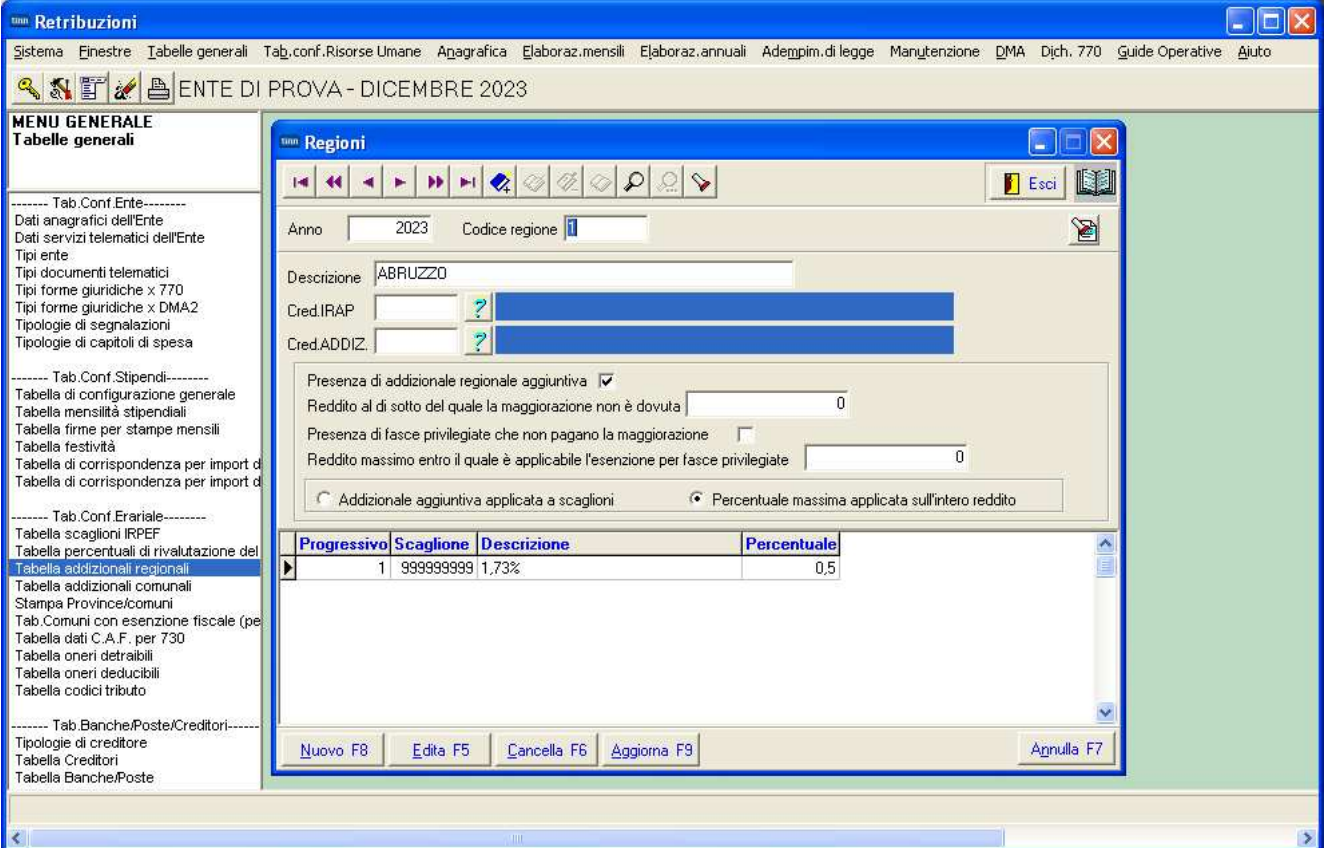

Elenco Addizionali Regionali trattate**:**

- o Regione 7 FRIULI VENEZIA GIULIA: % massima applicata sull'intero reddito
- o Regione 8 LAZIO: disapplicate le detrazioni
- o Regione 9 LIGURIA: variate le aliquote e variato importo della detrazione
- o Regione 19 UMBRIA: variate aliquote

Elenco Regionali con calcolo detrazioni:

- o Regione 5 CAMPANIA
- o Regione 9 LIGURIA
- o Regione 13 PIEMONTE
- o Regione 14 PUGLIA
- o Regione 15 SARDEGNA

Per le Regioni Marche e Umbria, per l'applicazione di alcune casistiche (disabili), si dovrà agire con l'indicazione della % di applicazione o non applicazione dell'Addizionale Regionale direttamente sulla Configurazione Fiscale. **Per i dettagli riferirsi alla Guida Rel. 5109**.

**Attenzione**

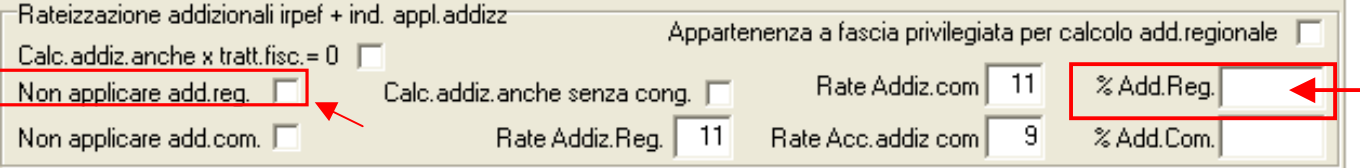

# **W** Attenzione !!:

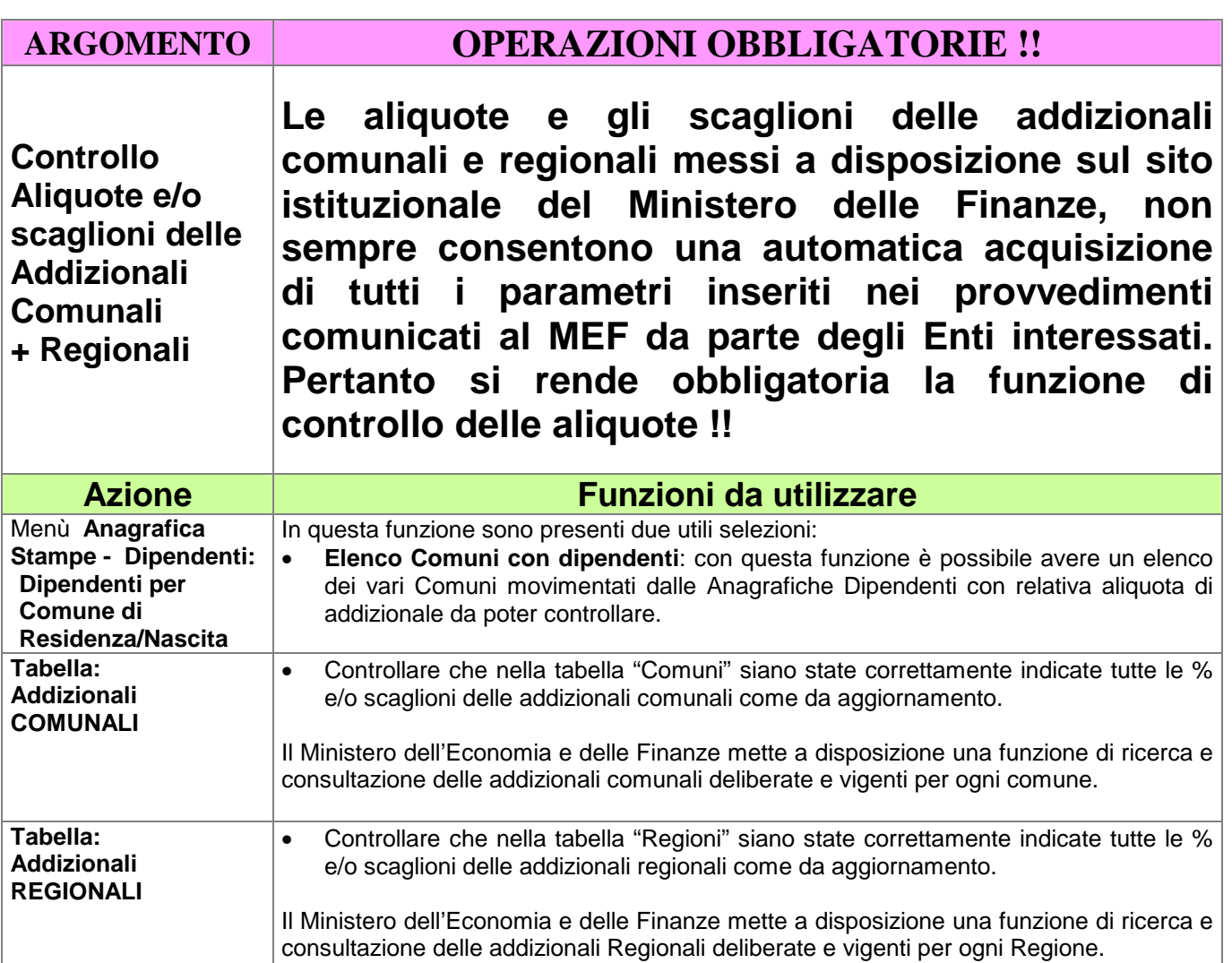

## **Dipendenti per comune di Residenza/Nascita**

Questa funzione è presente nel menù:

- **Anagrafica** 
	- o Stampe
		- Dipendenti

Con la dicitura :

 $\overline{1}$ 

#### - **Dipendenti per comune di Residenza Gennaio / Nascita**

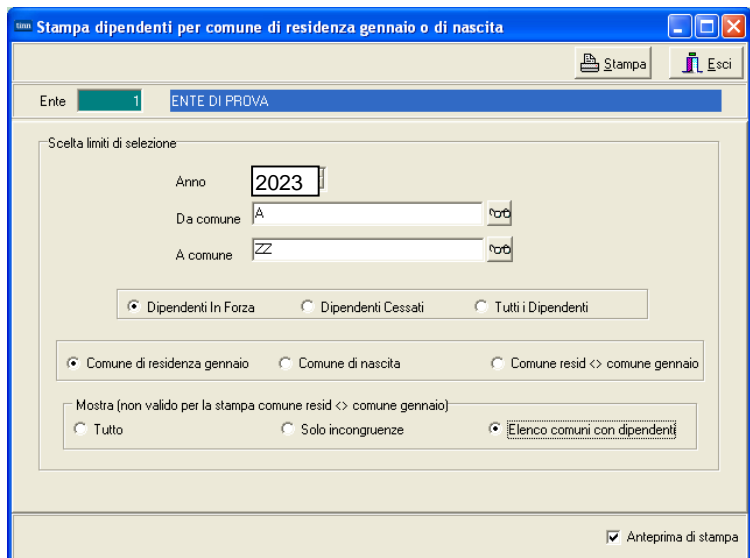

• **Elenco Comuni con dipendenti**: con questa funzione è possibile avere un elenco dei vari Comuni movimentati dalle Anagrafiche Dipendenti. Nell'elenco dei vari Comuni oltre ad essere riportato il numero di dipendenti, è anche indicata la % di addizionale comunale registrata nell'archivio Tabella Comuni. Questo tabulato così prodotto sarà molto utile per eseguire il controllo della % della addizionale comunale, così come ufficialmente pubblicato sul sito istituzionale del Ministero dell'Economia e delle Finanze: www.finanze.it .

(Vedere paragrafo successivo:Tabella Comuni)

Esempio della selezione: Elenco comuni con dipendenti.

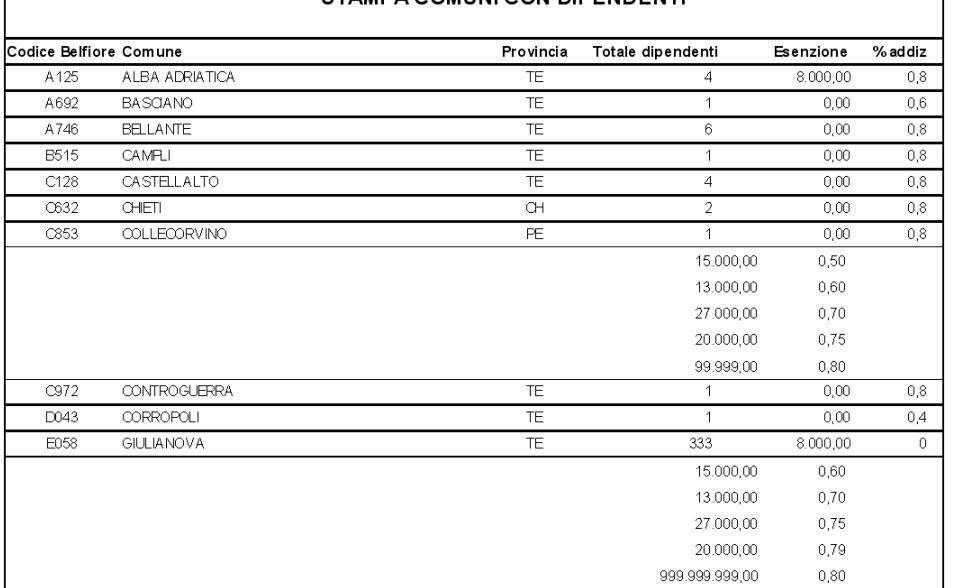

#### STAMPA COMUNICON DIPENDENTI

 $\overline{1}$ 

## **Tabella Comuni** (1 di 2)

n

Y

Questa funzione è presente nel menù:

• Tabelle Generali <sup>tim</sup> Gestione tabella comuni Con la dicitura :  $|4|$   $|4|$ 65  $|Q| \otimes$  $\infty$ Esci - **Tabella Addizionali**  Provincia TE Comune TERAMO **Comunali**   $\begin{array}{|c|c|c|}\n\hline\n1 & 2 & \text{ABRUZZO}\n\end{array}$ Regione | CAP 64100 Codice ISTAT 67041 Codice Belfiore L103 2023 Fascia di esenzione € 10.000,00 Percentuale unica € 0,80 Data ult.aggion Anno Data Delibera Data Pubblicazione Num.Del Nota In caso non si applichi una percentuale unica, indicare Addizionale applicata a scaglioni di reddito C Percentuale massima applicata sull'intero reddito Progressivo Percentuale Scaglione di reddito Attingendo le informazioni dal tabulato: Elenco Comuni per Dipendenti, stampato con la funzione descritta nel paragrafo precedente, si potrà verificare se le aliquote riportate dall'aggiornamento sono congruenti con quanto previsto sul sito dell'Agenzia delle Entrate, con le modalità di seguito descritte. Nel caso di differenze sarà possibile agire direttamente con questa funzione.

Il Ministero dell'Economia e delle Finanze, nel suo sito all'indirizzo www.finanze.it ha messo a disposizione una funzione di ricerca e consultazione delle addizionali comunali deliberate e vigenti per ogni comune.

Per eseguire la ricerca e la consultazione collegarsi al sito www.finanze.it ,

- cliccare sulla sezione "**Fiscalità Locale**" posta in alto a destra nella home page del sito, selezionare "**addizionale comunale IRPEF**", cliccare su "**Accedi alla ricerca per singolo comune o area geografica"**,
- sarà visualizzata la cartina dell'Italia,
- digitare il Comune da ricercare e cliccare sul bottone "**ricerca per Comune**",

la procedura predisposta dal Ministero restituirà le informazioni su:

Codice, Descrizione, Provincia, % addizionale comunale, n° delibera, data delibera, note.

**Nota Bene:** Alla data di acquisizione dell'aggiornamento reso disponibile sul sito Istituzionale del Ministero delle Finanze, molti comuni risultavano ancora NON AGGIORNATI.

Prestare attenzione e, se necessario, contattare direttamente gli Enti interessati. !!

Di seguito si fa l'esempio di una eventuale assenza di comunicazioni o registrazioni all'Agenzia delle Entrate dei regolamenti e/o delibere per l'anno in corso (2023) e pertanto si dovrà attingere alle informazioni dell'anno precedente (2022) o più propriamente contattare l'Ente per avere delucidazioni !!.

Addizionale comunale all'IRPEF

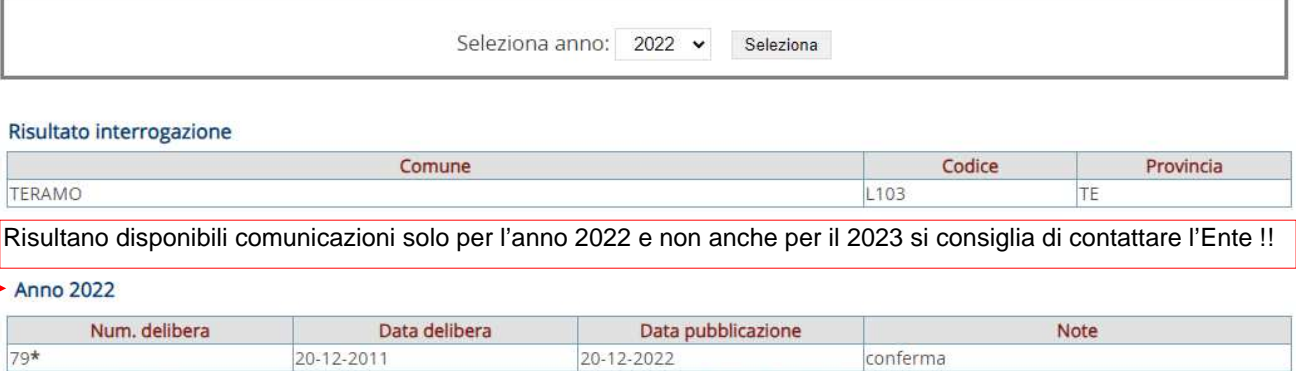

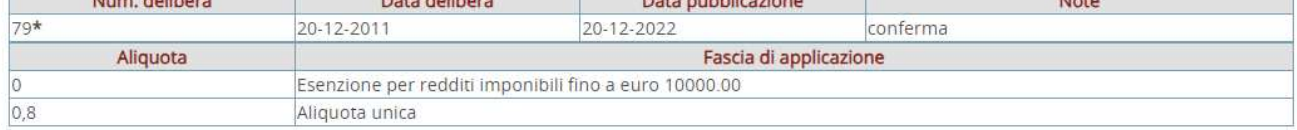

\* Aliquota non inviata dal comune e inserita d'ufficio

## **Tabella Comuni** (2 di 2)

# **Nota Bene !!**

In alcuni Comuni, anche per quelli che hanno già deliberato e comunicato i dati del provvedimento relativo alle Addizionali Comunali al Ministero delle Finanze, potrebbero essere presenti indicazioni contrastanti. Cioè sia l'indicazione di un valore nel campo "Percentuale Unica" che lo sviluppo di scaglioni di reddito e relative %.

In questo caso, le funzioni di calcolo prenderanno sempre prima in considerazione il valore indicato nel campo "Percentuale Unica" ignorando eventuali scaglioni e relative %.

Esempio per il precedente anno 2016:

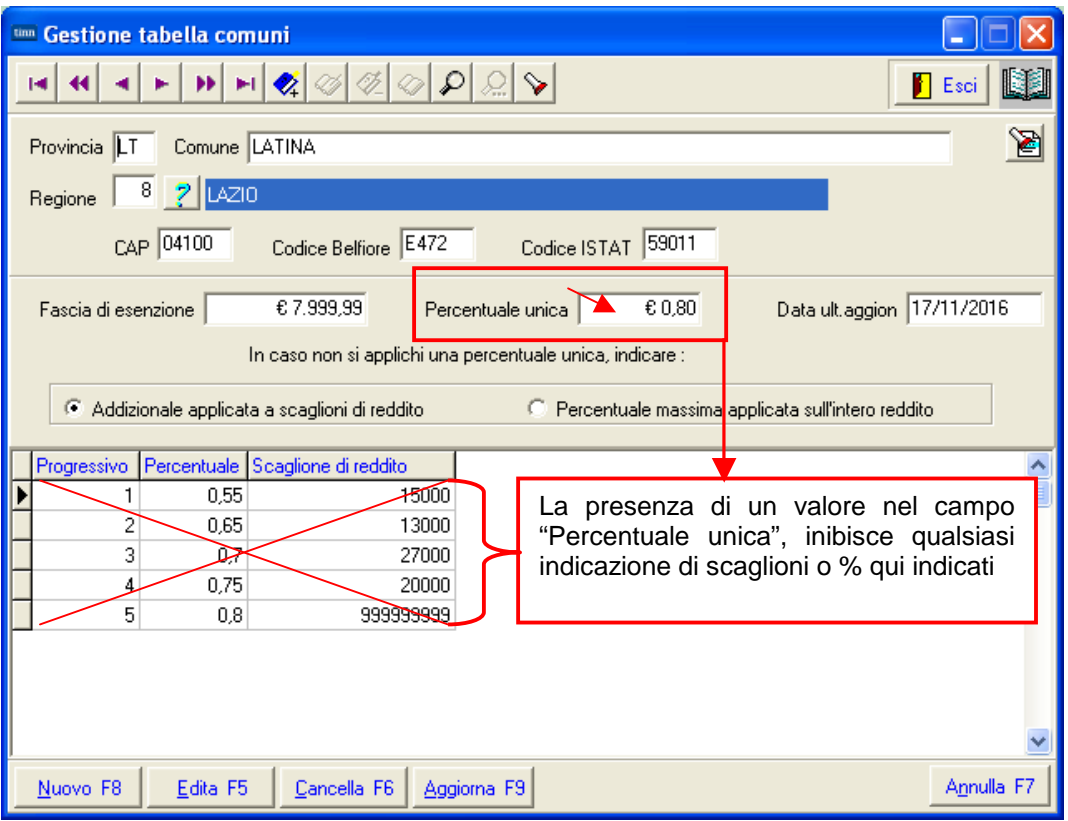

Addizionale comunale all'IRPEF

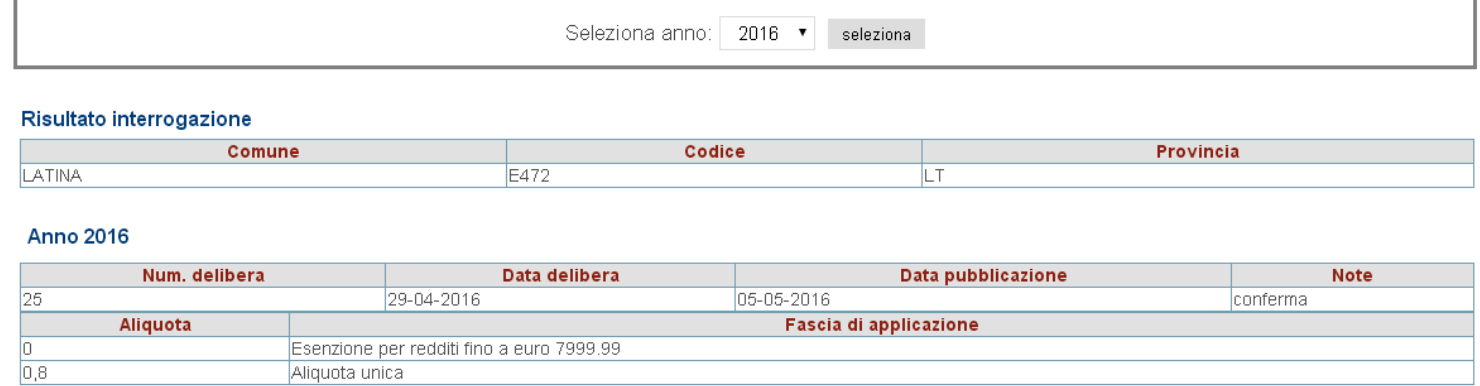

In questo caso è consigliato, anche se non indispensabile, cancellare gli elementi dal progressivo 1 al progressivo 5.

**Viceversa, se dovesse presentarsi una casistica al contrario, cioè, deliberazione di applicazione aliquota a scaglioni con presenza di valore nel campo "Percentuale unica", inserire 0 (zero) nel campo "Percentuale unica".** 

**Tabella di Configurazione** 

Questa funzione è presente nel menù:

• Tabelle Generali

Con la dicitura :

#### - **Tabella di Configurazione generale**

Controllare che la % di addizionale regionale sia stata posta allo 1,23%.

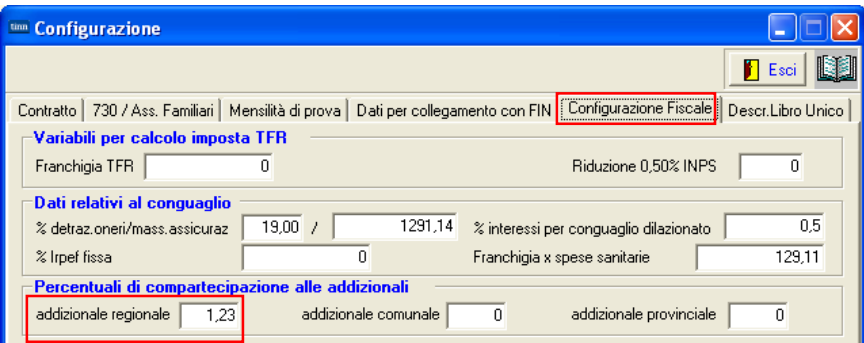

## **Tabella Regioni** (1 di 2)

Questa funzione è presente nel menù:

• Tabelle Generali

Con la dicitura :

#### - **Tabella Addizionali Regionali**

#### Adeguamenti richiesti**:**

o L'installazione della Rel.5109 esegue in automatico l'aggiornamento delle addizionali Regionali, eseguire comunque un controllo con questa funzione per eventuali ultime pubblicazioni di variazione da parte delle stesse Regioni !!.

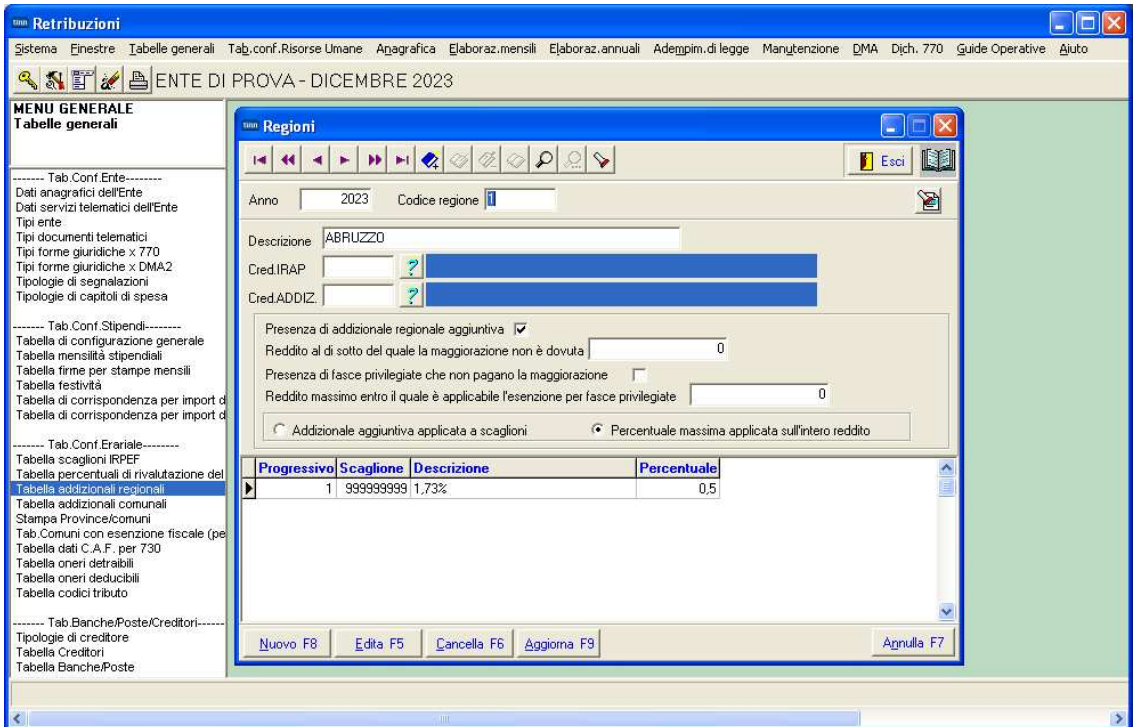

Elenco Addizionali Regionali trattate**:**

- o Regione 7 FRIULI VENEZIA GIULIA: % massima applicata sull'intero reddito
- o Regione 8 LAZIO: disapplicate le detrazioni
- o Regione 9 LIGURIA: variate le aliquote e variato importo della detrazione
- o Regione 19 UMBRIA: variate aliquote

Elenco Regionali con calcolo detrazioni:

- o Regione 5 CAMPANIA
- o Regione 9 LIGURIA
- o Regione 13 PIEMONTE
- o Regione 14 PUGLIA
- o Regione 15 SARDEGNA

**Attenzione**

Per le Regioni Marche e Umbria, per l'applicazione di alcune casistiche (disabili), si dovrà agire con l'indicazione della % di applicazione o non applicazione dell'Addizionale Regionale direttamente sulla Configurazione Fiscale. **Per i dettagli riferirsi alla Guida Rel. 5109**.

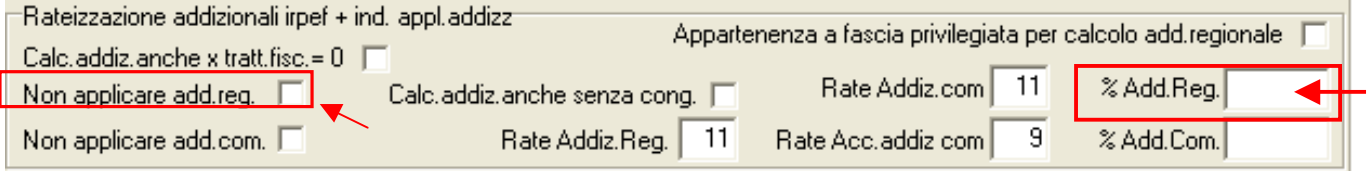

## **Tabella Regioni** (2 di 2)

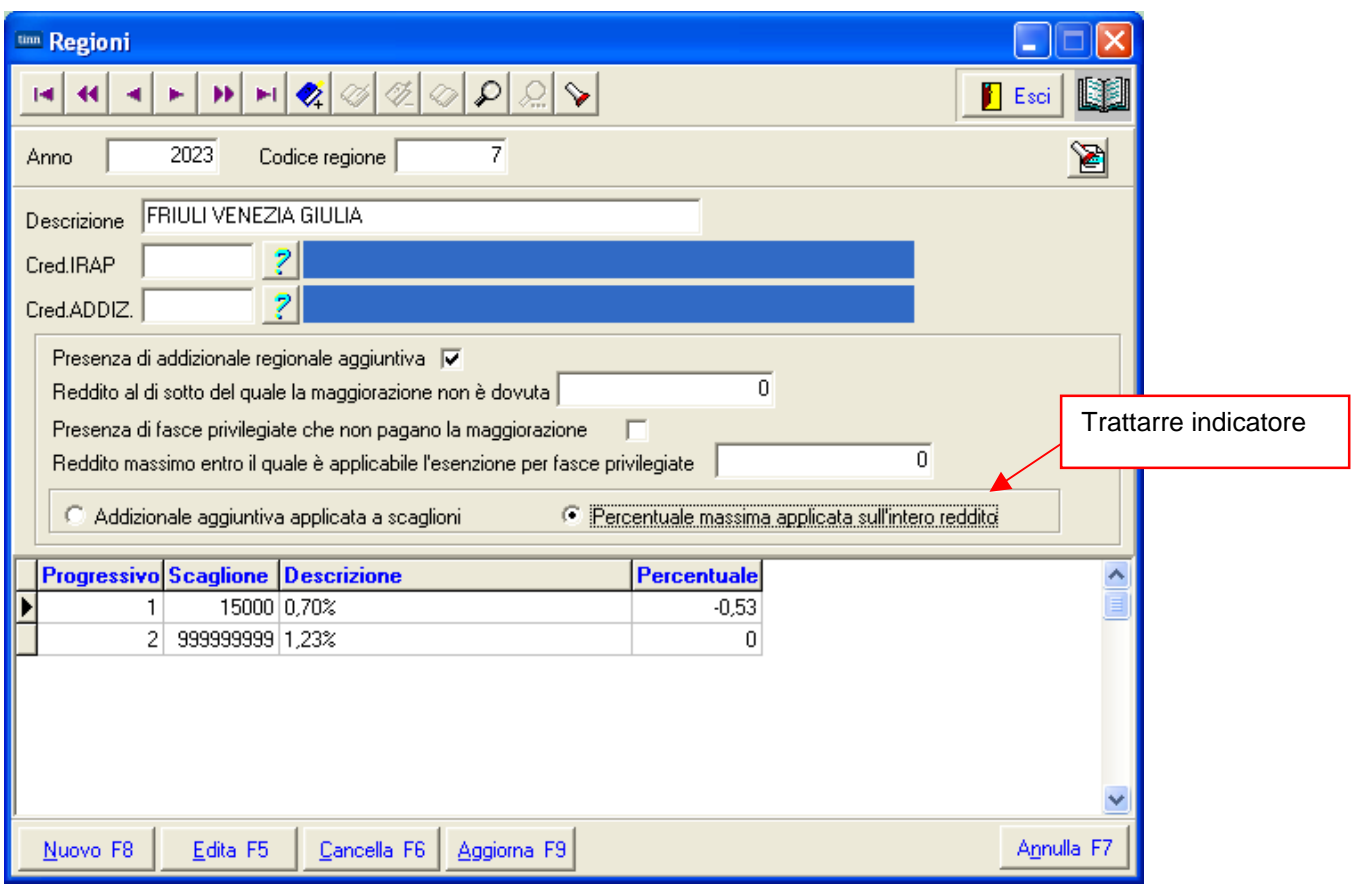